#### **КУРСОВАЯ РАБОТА** по МДК.01.01. «Разработка программных модулей»

#### **на тему:** «Разработка сайта "интернет-магазин одежды Dieshh»

Выполнил: Трушин Максим Владимирович

Руководитель: Олейник Владимир Иванович

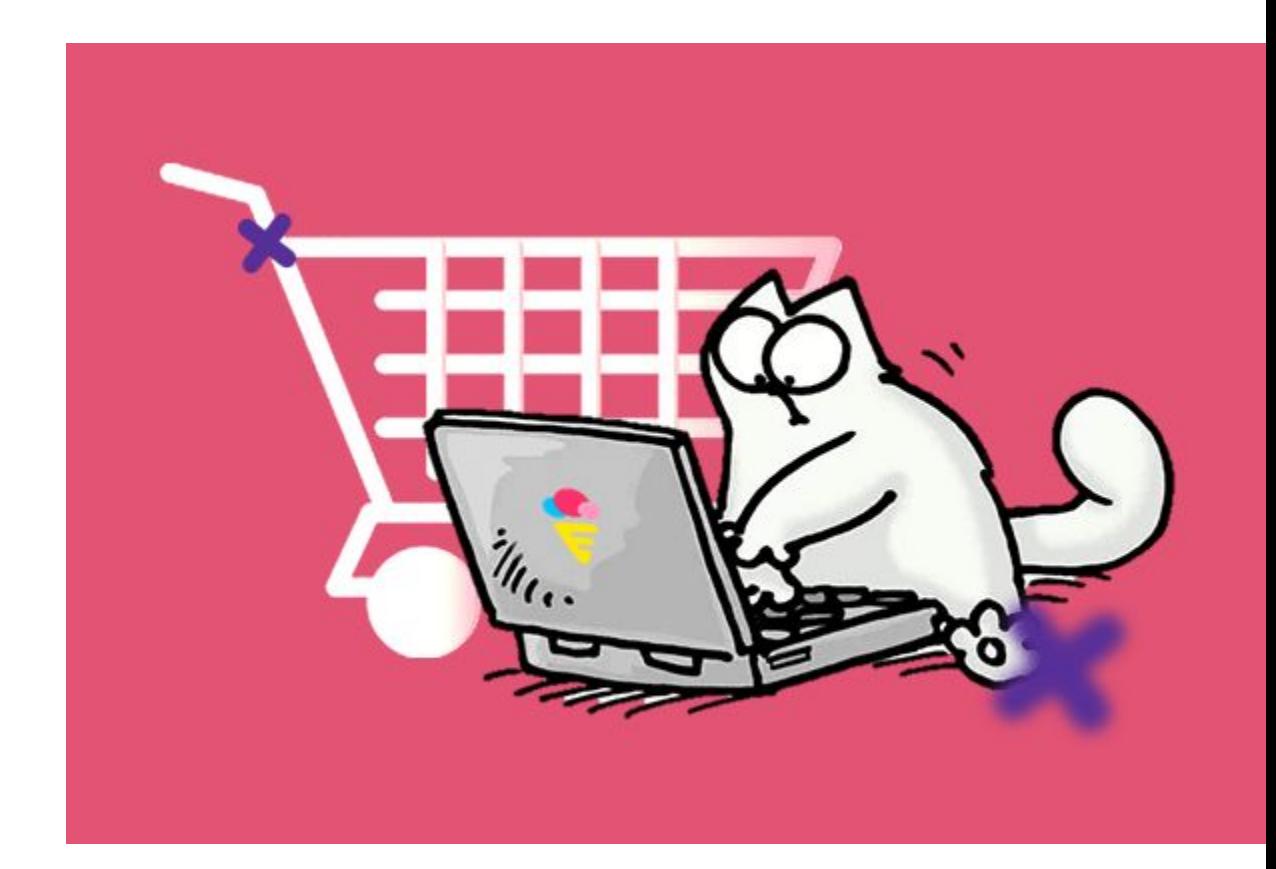

Стремительное развитие сети Интернет, применение новейших технологий и коммуникаций в коммерческой деятельности и повседневной жизни повлияло на появление новых экономических явлений, таких как интернет-магазин.

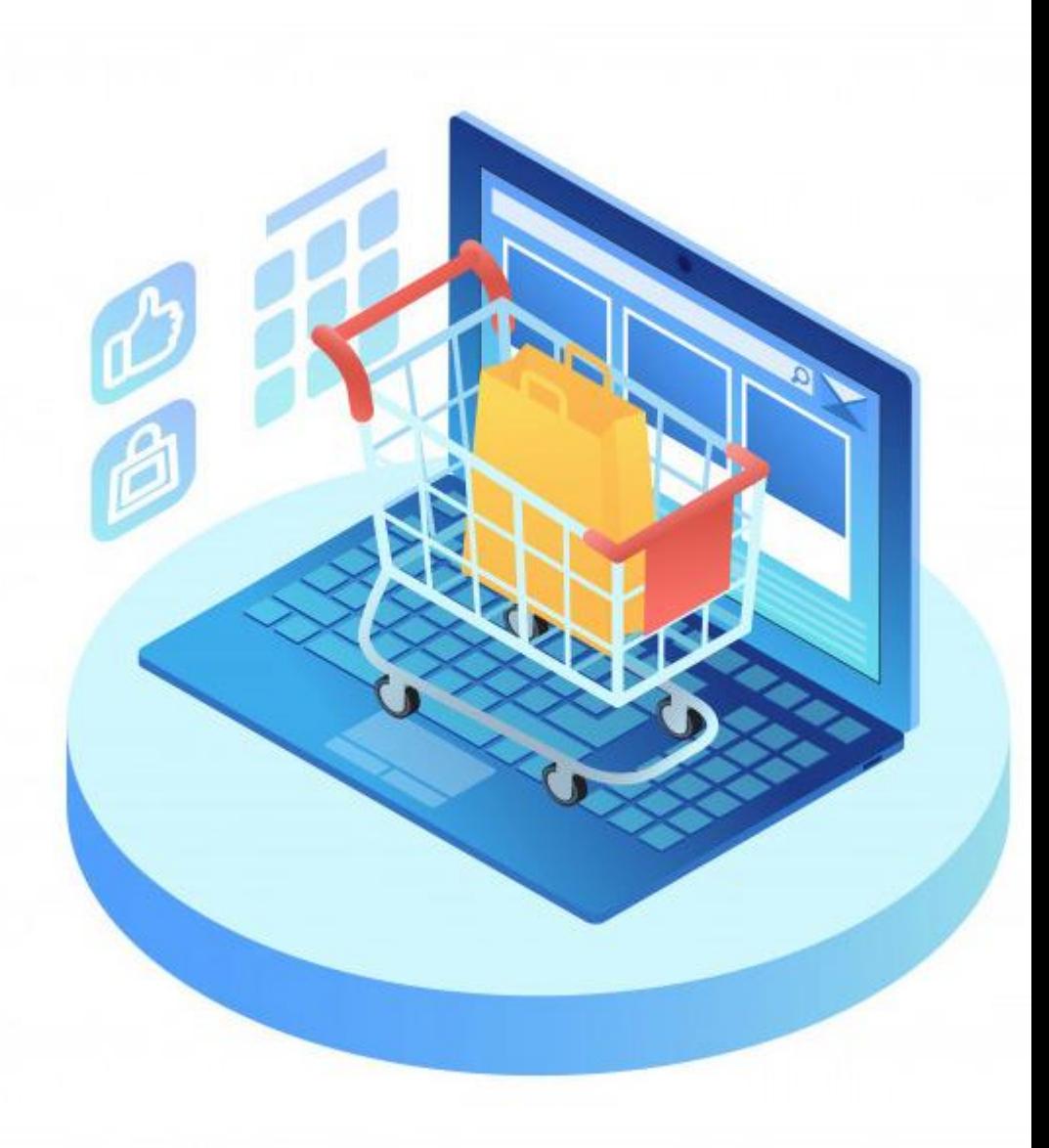

### **Основные преимущества:**

- •Интернет-магазин экономит деньги владельцам.
- •Охват аудитории у интернет-магазина больше, чем у обычного. Владелец получает доступ к огромному рынку, аудиторию которого составляет большинство интернетпользователей.
- •Важным достоинством является практически полная автоматизация всего процесса покупки
- •Владельцы интернет-магазинов могут легко анализировать практически каждое действие покупателей в онлайн-магазине. Грамотное использование подобной информации дает большие преимущества.

## **Основные недостатки:**

- •Сейчас у всех средних и крупных организаций есть свои интернетмагазины, поэтому конкуренция на рынке огромная.
- •Комиссии платежных систем.

**Задачами данной курсовой работы являются:**

Разработка дизайна в Figma.

Верстка с использованием html и css.

Подключение файлов html и css к Django.

Подключение базы данных SQLite.

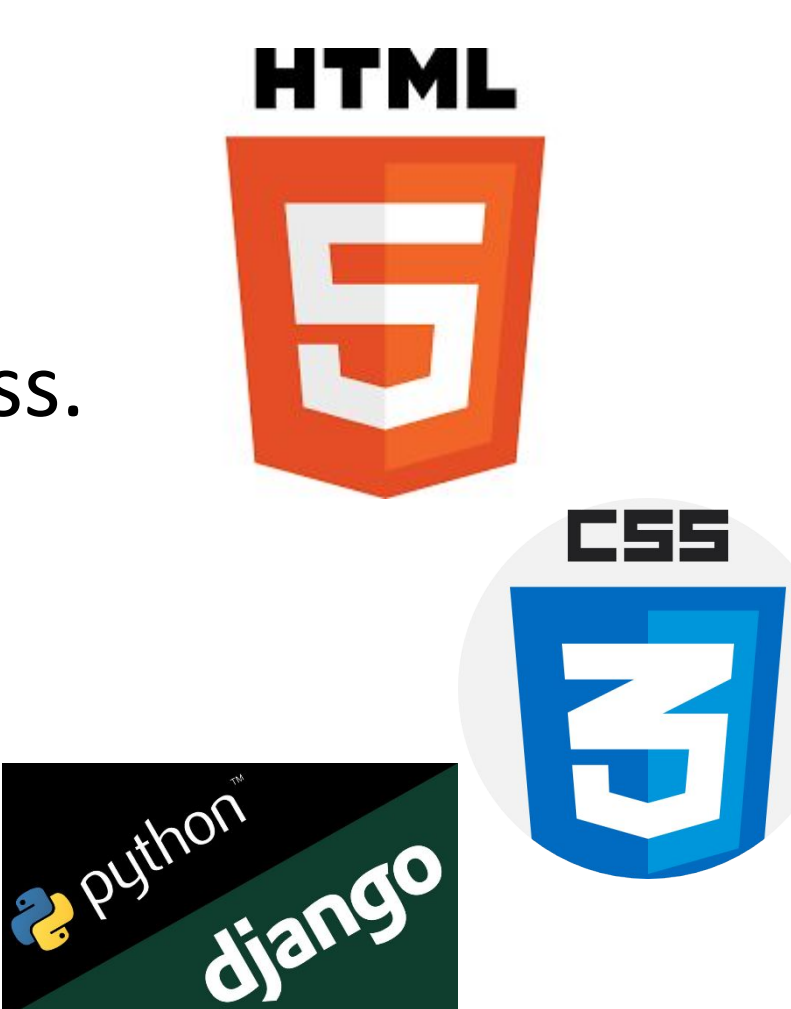

Предоставление пользователю возможности просмотра представленного товара, информации о магазине, переход в соцсети, возможность добавления товара в корзину и оформление заказа.

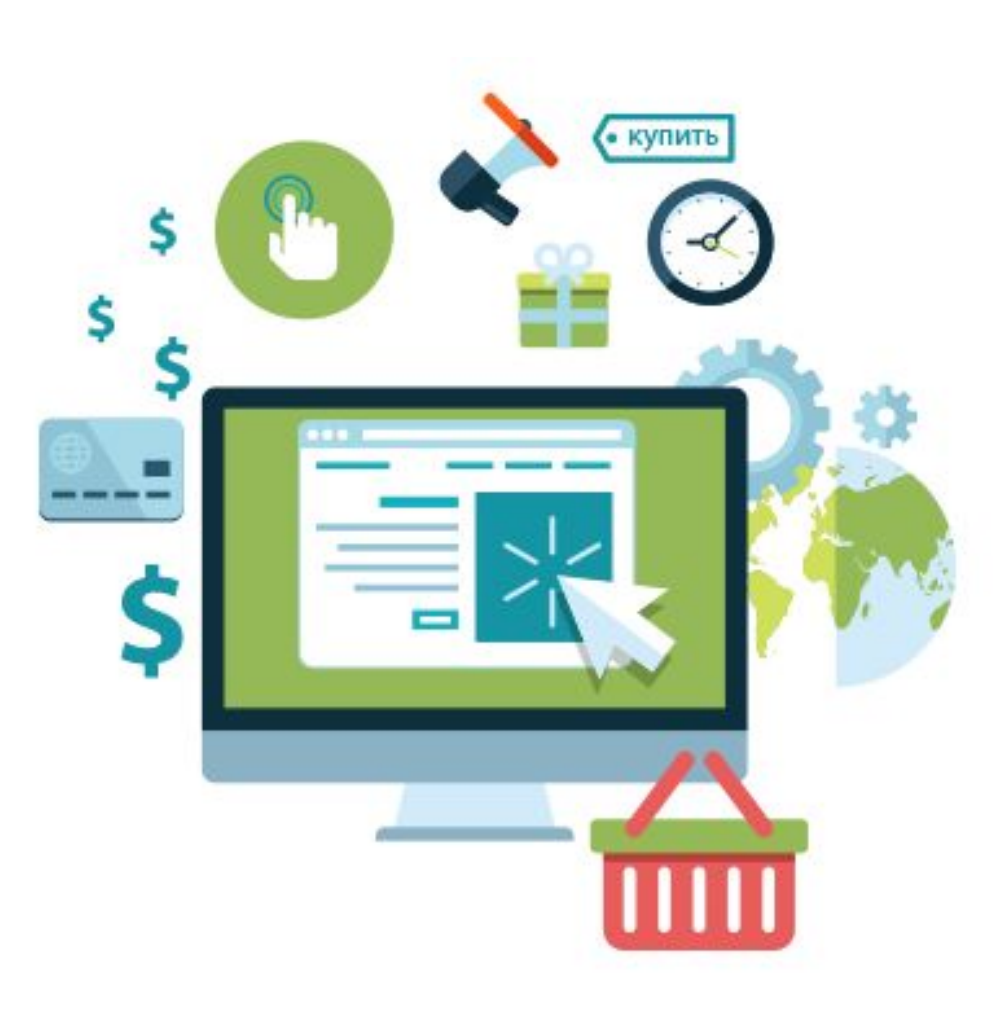

# **Функциональность:**

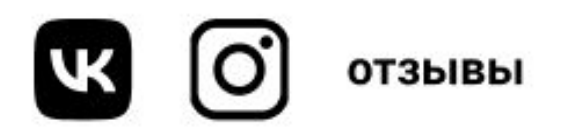

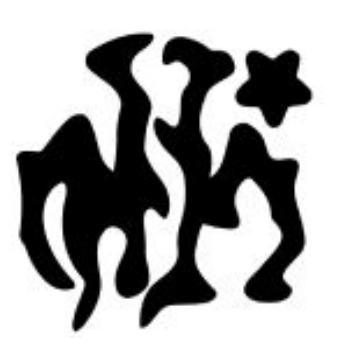

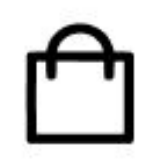

## На главной странице есть header, он состоит из:

на главную страницу.

- •Ссылки на: Логотип, который по нажатию возвращает
- 1)VK бренда
- 2)Instagram бренда
- 3)Отзывы

## Справа располагается корзина при нажатие на которую открывается новая страница

ВЕРНУТЬСЯ В МАГАЗИН

省 [JABHAA > KOP3NHA

KOP3WHA

□ ВАША КОРЗИНА ПОКА ПУСТА

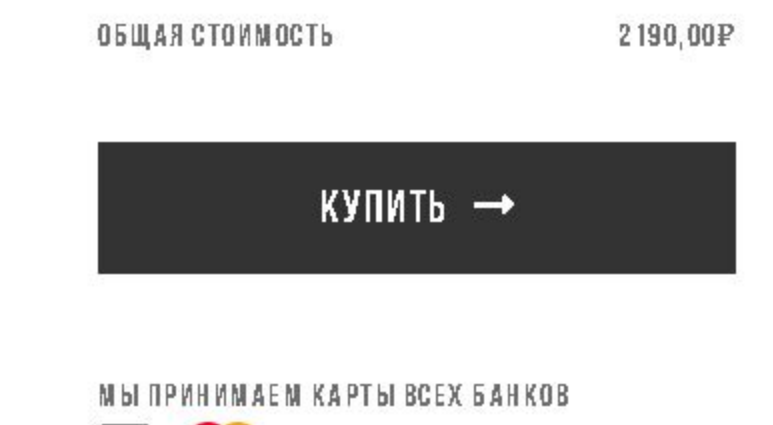

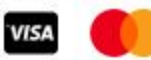

Далее идет секция с товарами, которые администратор может добавлять, удалять, менять значение в наличии или нет в наличии, редактировать цену и название, убирать или добавлять скидку.

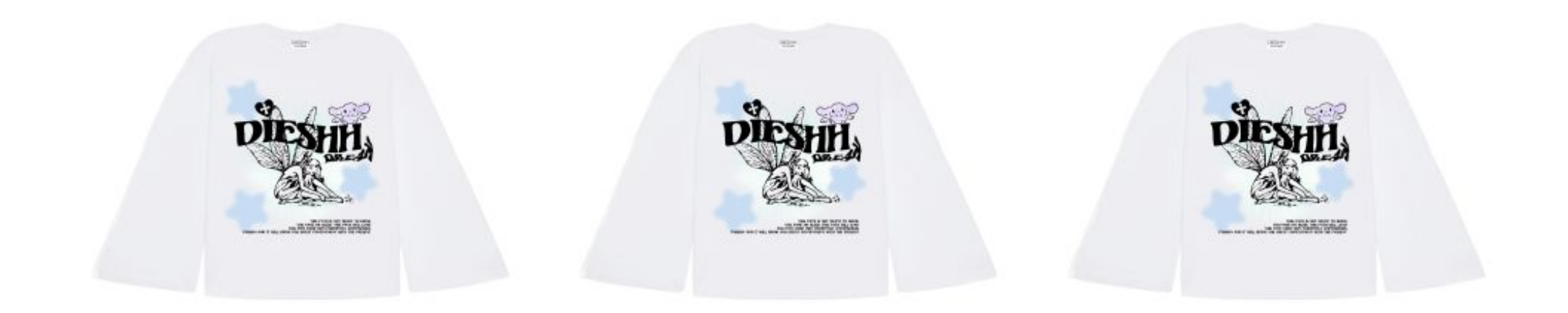

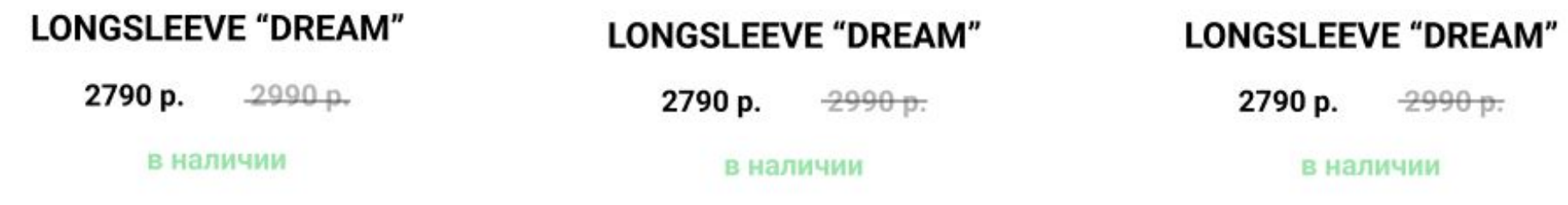

#### При нажатии на товар должна открываться карточка това

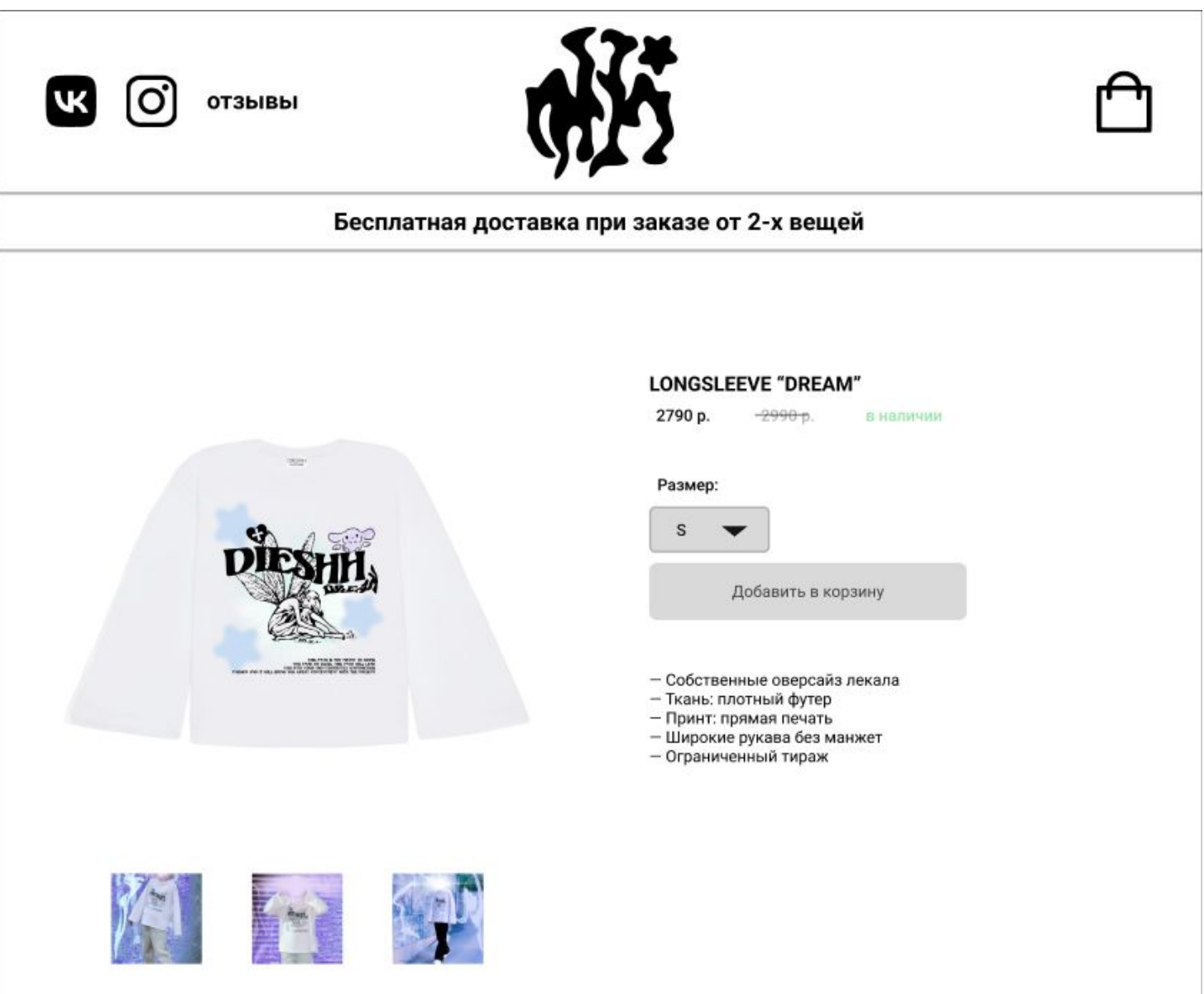

Снизу footer, там находится почта и информация При нажатие на информацию должно открываться следущее окно:

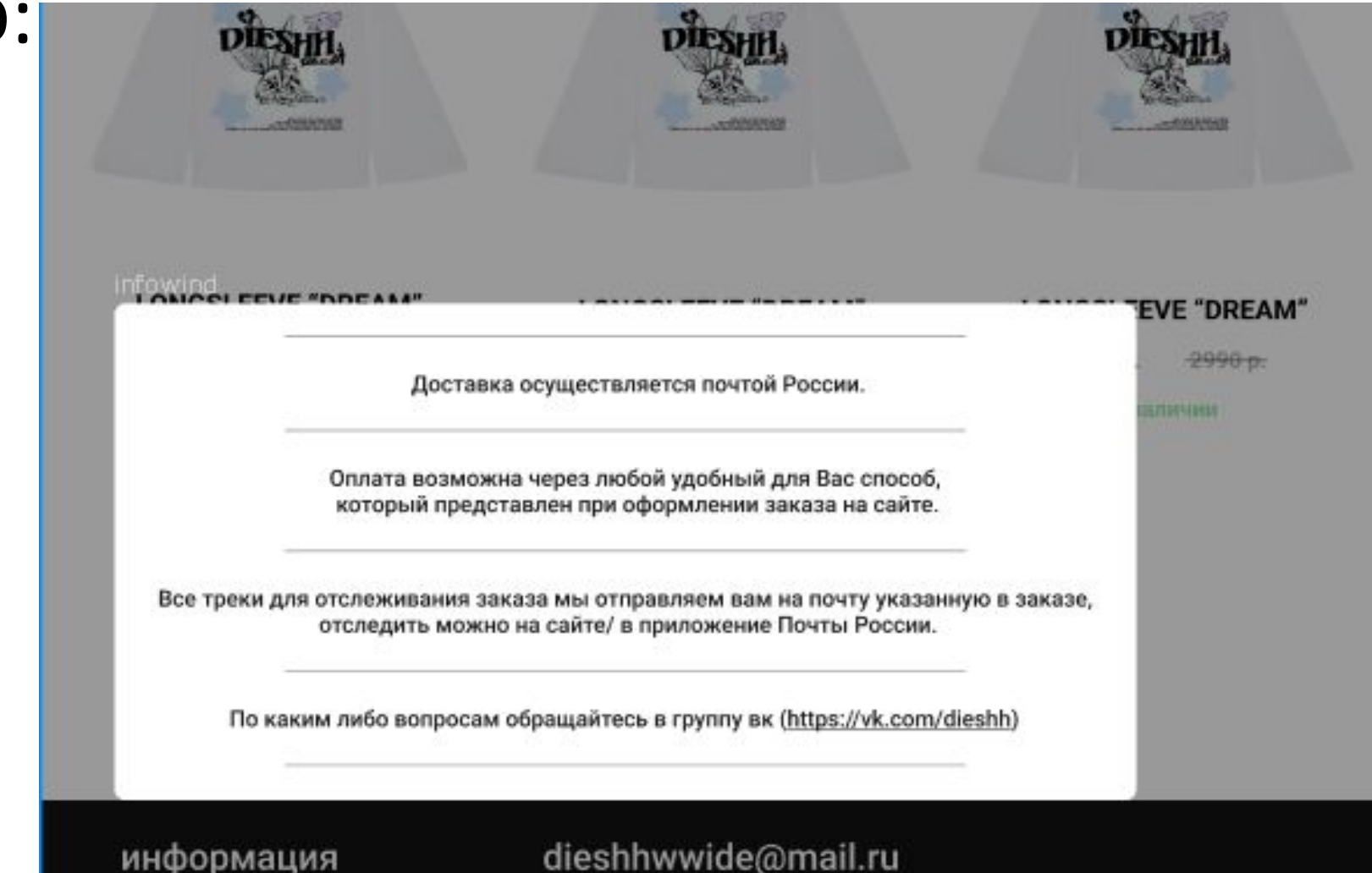

## Для написания HTML и CSS кода мне понадобился visual studio code:<br>Написание кода программы

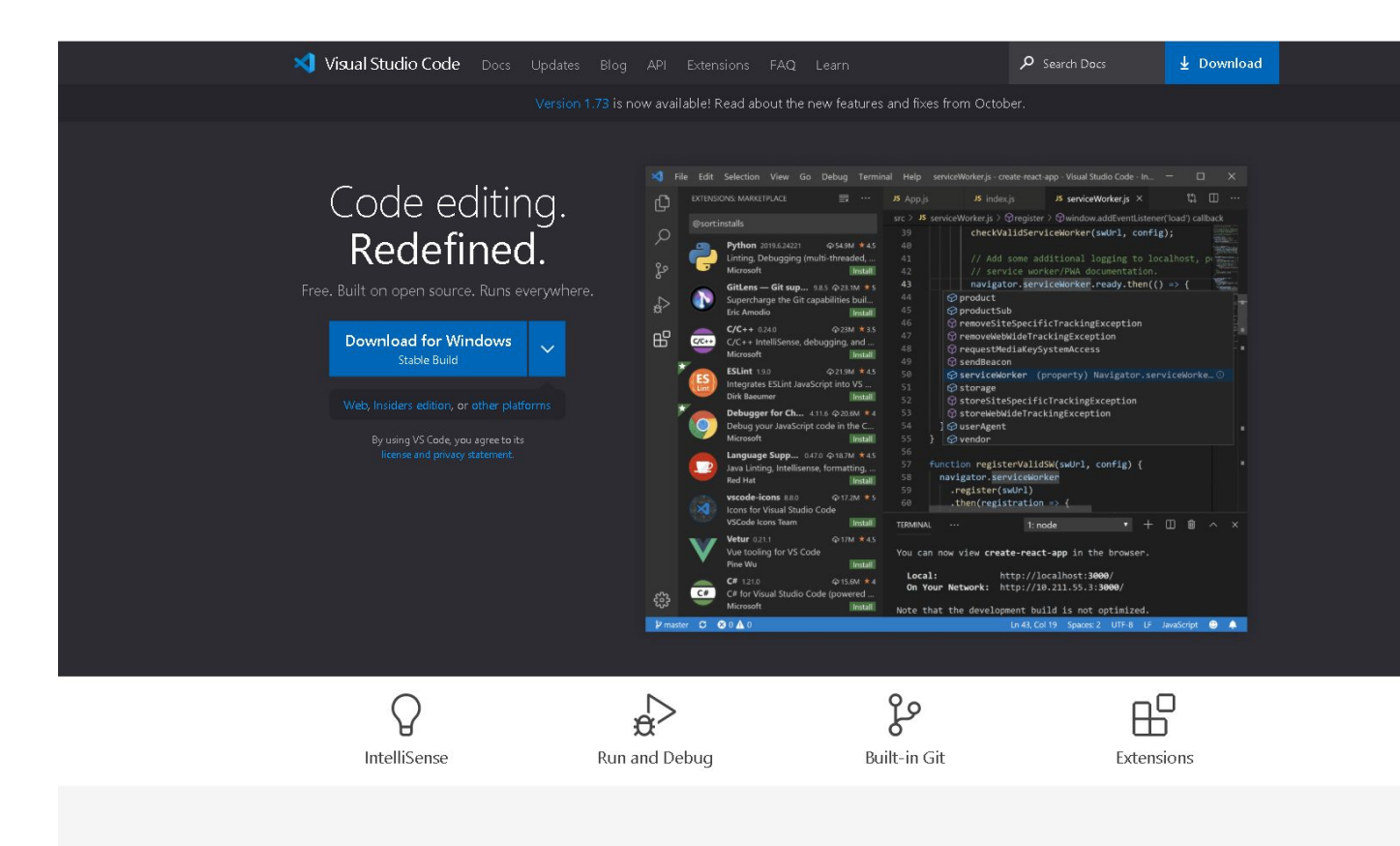

реализовывался путем

#### добавления объектов в html

#### и приписывание им стилей

и расположение в css.

# Спасибо за внимание!